УТВЕРЖДАЮ **- Генеральный директор**<br>**ООО «Автопрогресс-М»** А. С. Никитин 2015 г.  $\overline{\mathcal{N}}$ 

**Аппаратура геодезическая спутниковая GS 08 RUS, GS 10 RUS, GS 10 Unlimited RUS, GS 14 RUS, GS 14 Unlimited RUS, Zenith 25 RUS. Методика поверки**

**МП АПМ 69-15**

 $V. p. 63446 - 16$ 

**г. Москва, 2015 г.**

#### **1. Методика поверки**

Настоящая методика поверки распространяется на аппаратуру геодезическую спутниковую GS 08 RUS, GS 10 RUS, GS 10 Unlimited RUS, GS 14 RUS, GS 14 Unlimited RUS, Zenith 25 RUS (далее - аппаратура) и устанавливает методику её первичной и периодической поверки.

Интервал между периодическими поверками 1 год.

#### **2. Операции поверки**

При проведении поверки должны выполняться операции, указанные в таблице 1.

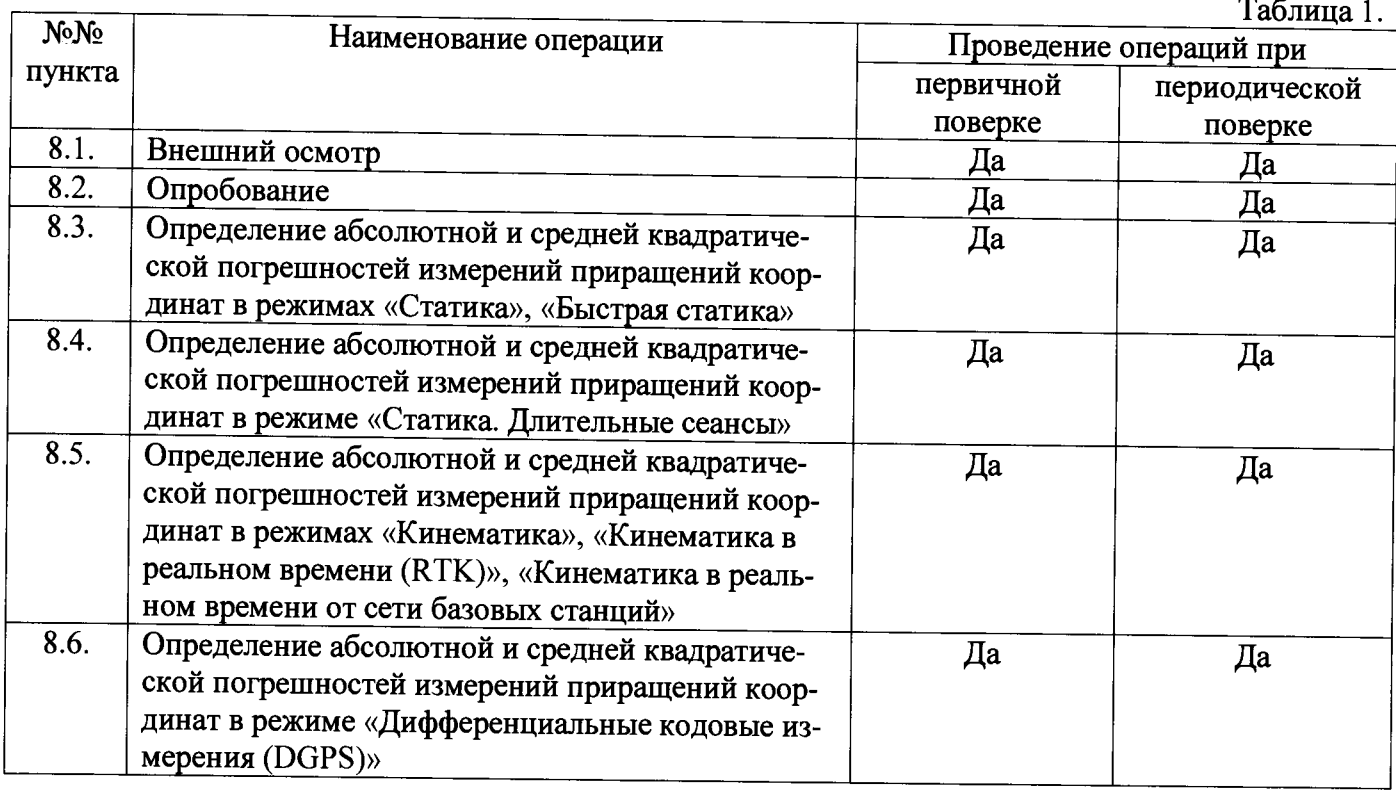

#### **3. Средства поверки**

При проведении поверки должны применяться эталоны, приведённые в таблице 2.

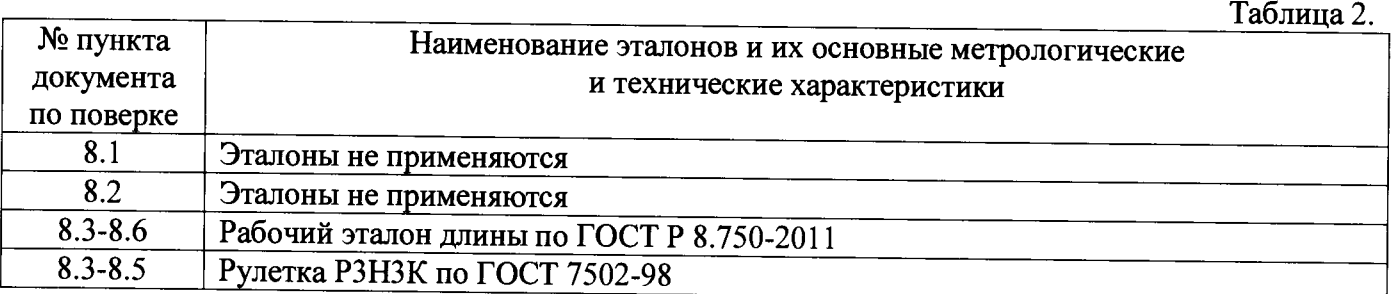

Допускается применять другие средства поверки, обеспечивающие определение метрологических характеристик с точностью, удовлетворяющей требованиям настоящей методики поверки.

## **4. Требования к квалификации поверителей**

К проведению поверки допускаются лица, изучившие эксплуатационные документы на аппаратуру, имеющие достаточные знания и опыт работы с ней.

## **5. Требования безопасности**

При проведении поверки, меры безопасности должны соответствовать требованиям по технике безопасности согласно эксплуатационной документации на аппаратуру, поверочное оборудование, правилам по технике безопасности, которые действуют на месте проведения поверки и правилам по технике безопасности при производстве топографо-геодезических работ ПТБ-88 (Утверждены коллегией ГУГК при СМ СССР 09.02.1989 г., № 2/21).

## 6. Условия проведения поверки

При проведении поверки должны соблюдаться следующие нормальные условия измерений:

 $(20\pm10)$ 

- изменение температуры окружающей среды во время измерений, °С/ч ... не более 2

Полевые измерения (измерения на открытом воздухе) должны проводиться при отсутствии осадков и порывов ветра.

#### 7. Подготовка к поверке

Перед проведением поверки должны быть выполнены следующие подготовительные рабо-**ТЫ:** 

- проверить наличие действующих свидетельств о поверке на средства поверки;

- аппаратуру и средства поверки привести в рабочее состояние в соответствии с их эксплуатационной документацией;

#### 8. Проведение поверки

## 8.1. Внешний осмотр

При внешнем осмотре должно быть установлено соответствие аппаратуры следующим требованиям:

- отсутствие коррозии, механических повреждений и других дефектов, влияющих на эксплуатационные и метрологические характеристики аппаратуры;

- наличие маркировки и комплектности согласно требованиям эксплуатационной документации на аппаратуру.

#### 8.2. Опробование

При опробовании должно быть установлено соответствие аппаратуры следующим требованиям:

- отсутствие качки и смещений неподвижно соединенных деталей и элементов аппаратуры;

- правильность взаимодействия с комплектом принадлежностей;

- работоспособность всех функциональных режимов;

- идентификационные данные программного обеспечения (далее - ПО) должны соответствовать данным, приведённым в таблице 3.

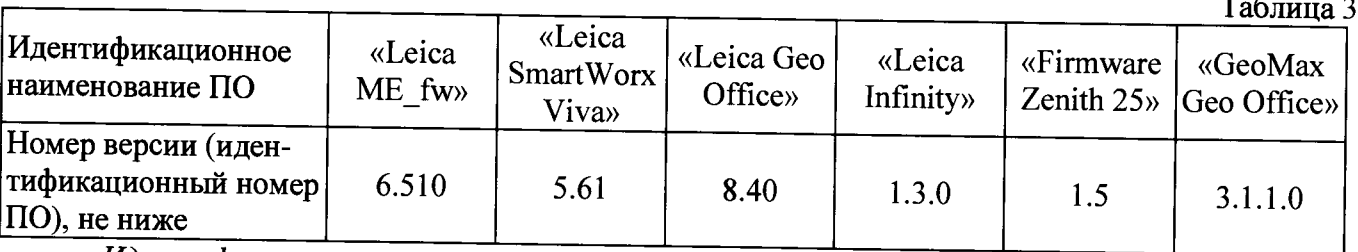

Идентификация встроенного ПО «Leica ME fw» осуществляется через интерфейс пользователя «Leica SmartWorx Viva» путём выбора пунктов меню «Пользователь» -> «О системе» ->  $\langle \langle \Pi O \rangle \rangle$ .

В открывшемся информационном окне отображается системная информация с наименованием и номером версии встроенного ПО

Идентификация встроенного ПО «Firmware Zenith 25» осуществляется через интерфейс пользователя «GeoMax Geo Office» путём открытия окна «Информация».

В открывшемся информационном окне отображается системная информация с наименованием и номером версии встроенного ПО.

Идентификация ПО «GeoMax Geo Office» производится через интерфейс пользователя путем выбора пунктов меню «Справка» -> «О программе».

В появившемся диалоговом окне программы отображается наименование и версия ПО.

Идентификация ПО «Leica SmartWorx Viva» производится через интерфейс пользователя

*путем выбора на главном экране пункта «Пользователь»* -> *«О системе Viva», вкладка «ПО» В появившемся диалоговом окне программы отображается наименование и версия ПО.*

*Идентификация ПО «Leica Geo Office» производится через интерфейс пользователя путем выбора «Справка» -> «О программе».*

В появившемся диалоговом окне программы отображается наименование и версия ПО.

Идентификация ПО «Leica Infinity» производится через интерфейс пользователя путем *выбора «Help & Support»* -> *«About Leica Infinity».*

В появившемся диалоговом окне программы отображается наименование и версия ПО.

## **83. Определение абсолютной и средней квадратической погрешностей измерений приращений координат в режимах «Статика», «Быстрая статика» ^**

Абсолютная и средняя квадратическая погрешности измерений приращений координат в режимах «Статика», «Быстрая статика» определяется измерением не менее двух линий линейного базиса, действительные длины которых расположены в диапазоне  $(0,1-3,0)$  км.

Установить образцы аппаратуры над центрами пунктов эталонного базиса. Измерить высоту установки аппаратуры над центрами пунктов с помощью рулетки.

Включить аппаратуру и настроить её на сбор данных (измерений) в соответствующем режиме измерений, согласно требованиям руководства по эксплуатации.

Убедиться в нормальном ее функционировании и отсутствии помех приему. При наличии помех устранить их.

Провести измерения на образцах аппаратуры одновременно и при условиях, указанных в таблице 4 Выключить аппаратуру, согласно требованиям руководства по эксплуатации

Выполнить обработку наблюдений с использованием штатного ПО к аппаратуре.

Абсолютная и средняя квадратическая погрешности измерений приращений координат в режимах «Статика», «Быстрая статика» вычисляется по формуле:

$$
\Delta_{1j} = S_j - S_{0j}, \text{rge}
$$

 $A_{1i}$  - значение абсолютной погрешности измерений приращений координат, мм;

 $S_{0}$  - эталонное (действительное) значение j-й линии, мм;

*Sj* - измеренное значение j-й линии, мм;

Полученное значение *А ц* не должно превышать значений абсолютной погрешности и удвоенных значений средней квадратической погрешности, указанных в описании типа.

## **8.4. Определение абсолютной и средней квадратической погрешностей измерений приращений координат в режиме «Статика. Длительные сеансы»**

Абсолютная и средняя квадратическая погрешности измерений приращений координат в режиме «Статика. Длительные сеансы» определяется измерением не менее двух линий линейного базиса, действительные длины которых расположены в диапазоне  $(0,1-3,0)$  км.

Установить образцы аппаратуры над центрами пунктов эталонного базиса. Измерить высоту установки аппаратуры над центрами пунктов с помощью рулетки.

Включить аппаратуру и настроить её на сбор данных (измерений) в режиме «Статика. Длительные сеансы», согласно требованиям руководства по эксплуатации.

Убедиться в нормальном ее функционировании и отсутствии помех приему. При наличии помех устранить их.

Провести измерения на образцах аппаратуры одновременно и при условиях, указанных в таблице 4

Выключить аппаратуру, согласно требованиям руководства по эксплуатации Выполнить обработку наблюдений по штатному ПО к аппаратуре.

Абсолютная и средняя квадратическая погрешности измерений приращений координат в режиме «Статика. Длительные сеансы» вычисляется по формуле:

$$
\Delta_{2j} = S_j - S_{0j}, \text{rge}
$$

 $A_{2i}$  - значение абсолютной погрешности измерений приращений координат, мм;

 $S_{0}$ , - эталонное (действительное) значение j-й линии, мм;

 $S_i$  - измеренное значение *j*-й линии, мм;

Полученное значение  $\Delta_{2i}$  не должно превышать значений абсолютной погрешности и удвоенных значений средней квадратической погрешности, указанных в описании типа.

#### **8.5. Определение абсолютной и средней квадратической погрешностей измерений приращений координат в режимах «Кинематика», «Кинематика в реальном времени (RTK)», «Кинематика в реальном времени от сети базовых станций»**

Абсолютная погрешность измерений приращений координат в режимах «Кинематика», «Кинематика в реальном времени (RTK)», «Кинематика в реальном времени от сети базовых станций» определяется не менее чем 10-и кратным измерением линии линейного базиса, действительная длина которой расположена в диапазоне  $(0,1-3,0)$  км.

Установить образцы аппаратуры над центрами пунктов эталонного базиса. Измерить высоту установки аппаратуры над центрами пунктов с помощью рулетки.

Включить аппаратуру и настроить её на сбор данных (измерений) в соответствующем режиме измерений, согласно требованиям руководства по эксплуатации.

Убедиться в нормальном ее функционировании и отсутствии помех приему. При наличии помех устранить их.

Провести измерения на образцах аппаратуры одновременно и при условиях, указанных в таблице 4 Выключить аппаратуру, согласно требованиям руководства по эксплуатации

Выполнить обработку наблюдений с использованием штатного ПО к аппаратуре.

Абсолютная погрешность измерений приращений координат в режимах «Кинематика», «Кинематика в реальном времени (RTK)», «Кинематика в реальном времени от сети базовых станций» вычисляется по формуле:

$$
\Delta_{3j} = S_j - S_{0j}, \text{rge}
$$

 $A_{3i}$  - значение абсолютной погрешности измерений приращений координат, мм;

- *S0* эталонное (действительное) значение j-й линии, мм;
- *Sj* измеренное значение j-й линии, мм;

За окончательный результат принять наибольшее полученное значение *A3j*

Средняя квадратическая погрешность измерений приращений координат в режимах «Кинематика», «Кинематика в реальном времени (RTK)», «Кинематика в реальном времени от сети базовых станций» определяется по формуле:

$$
m_{3j} = \sqrt{\frac{\sum (S_j - S_{0j})^2}{n}}, z \partial e
$$

*m,3j* - значение средней квадратической погрешности измерений приращений координат, мм;

- *S*<sub>0</sub> эталонное (действительное) значение *j*-й линии, мм;
- $S_i$  измеренное значение j-й линии, мм;
- *п* количество измерений *j*-й линии.

Полученное значение *A\$j* не должно превышать значений абсолютной погрешности, указанных в описании типа.

Полученное значение  $m_{3i}$  не должно превышать удвоенных значений средней квадратической погрешности, указанных в описании типа.

## **8.6. Определение абсолютной и средней квадратической погрешностей измерений приращений координат в режиме «Дифференциальные кодовые измерения (DGPS)»**

Абсолютная и средняя квадратическая погрешности измерений приращений координат в режиме «Дифференциальные кодовые измерения (DGPS)» определяется не менее чем 10-и кратным измерением линии линейного базиса, действительная длина которой расположена в диапазоне (0,1 — 3,0) км.

Установить образцы аппаратуры над центрами пунктов эталонного базиса. Измерить высоту установки аппаратуры над центрами пунктов с помощью рулетки.

Включить аппаратуру и настроить её на сбор данных (измерений) в режиме «Дифференциальные кодовые измерения (DGPS)», согласно требованиям руководства по эксплуатации.

Убедиться в нормальном ее функционировании и отсутствии помех приему. При наличии помех устранить их.

Провести измерения на образцах аппаратуры одновременно и при условиях, указанных в таблице 4

Выключить аппаратуру, согласно требованиям руководства по эксплуатации Выполнить обработку наблюдений по штатному ПО к аппаратуре.

Абсолютная погрешность измерений приращений координат в режиме «Дифференциальные кодовые измерения (DGPS)» вычисляется по формуле:

$$
\Delta_{4j} = S_j - S_{0j}
$$
, **r**ae

*Ац* - значение абсолютной погрешности измерений приращений координат, мм;

- эталонное (действительное) значение j -й линии, мм;

*S*<sup>*i*</sup> - измеренное значение *j*-й линии, мм;

Полученное значение *Aq* не должно превышать значений абсолютной погрешности и удвоенных значений средней квадратической погрешности, указанных в описании типа.

Таблица 4

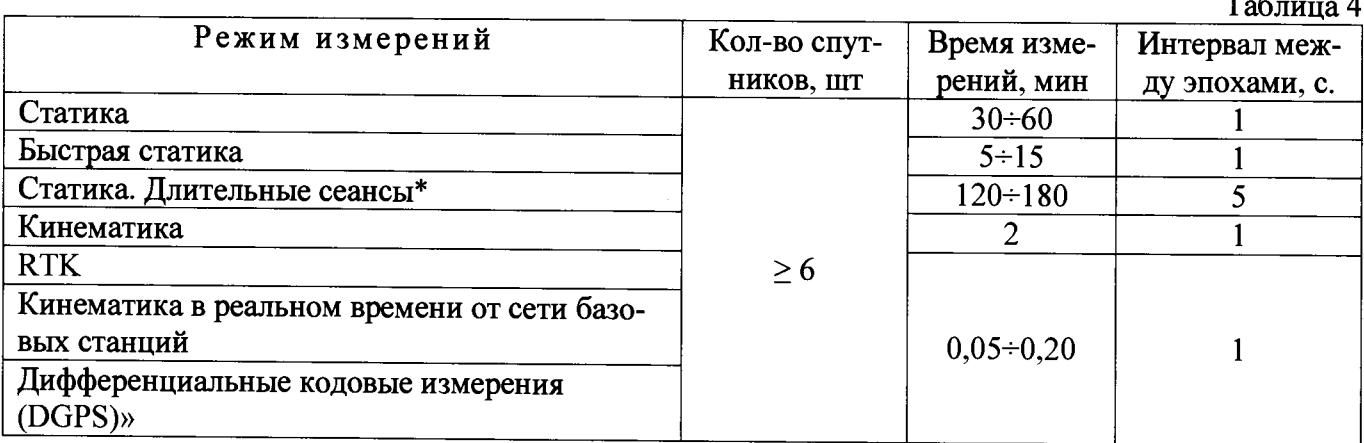

\* - Поверка проводится при устойчивом закреплении аппаратуры над пунктами, открытом небосводе. отсутствии электромагнитных помех и многолучевого распространения сигналов спутников. а также хорошей конфигурации спутниковых группировок

#### **9.** Оформление **результатов поверки**

9.1. Результаты поверки оформляются протоколом, составленным в виде сводной таблицы результатов поверки по каждому пункту раздела 8 настоящей методики поверки с указанием числовых значений результатов измерений и их оценки по сравнению с допускаемыми значениями. Рекомендуемый образец протокола поверки приведен в Приложении.

9.2. При положительных результатах поверки, аппаратура признается годной к применению и на неё выдается свидетельство о поверке установленной формы с указанием фактических результатов определения метрологических характеристик. Знак поверки наносится на свидетельство о поверке в виде наклейки, и (или) оттиска поверительного клейма.

9.3. При отрицательных результатах поверки, аппаратура признается непригодной к применению и на неё выдается извещение о непригодности установленной формы с указанием основных причин.

Инженер ООО «Автопрогресс-М»  $\left\{\begin{matrix} \mathcal{U} \end{matrix}\right\}$  Скрипкина Т.А.

## ПРОТОКОЛ №

Дата и время проведения поверки: Условия проведения поверки:

## Внешний осмотр:

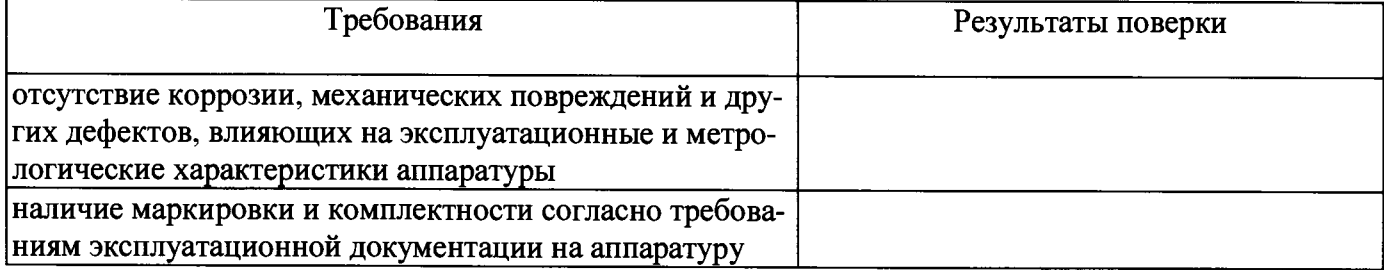

## Опробование:

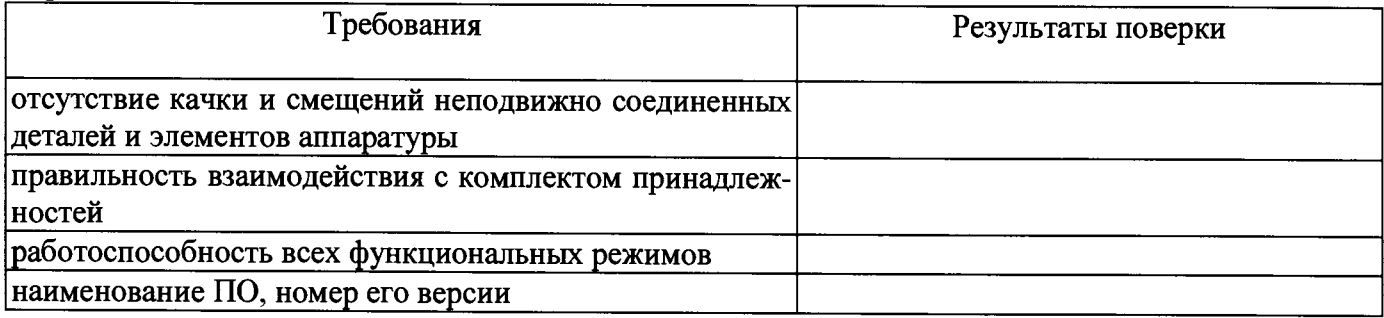

## Результаты поверки в режиме «Статика»:

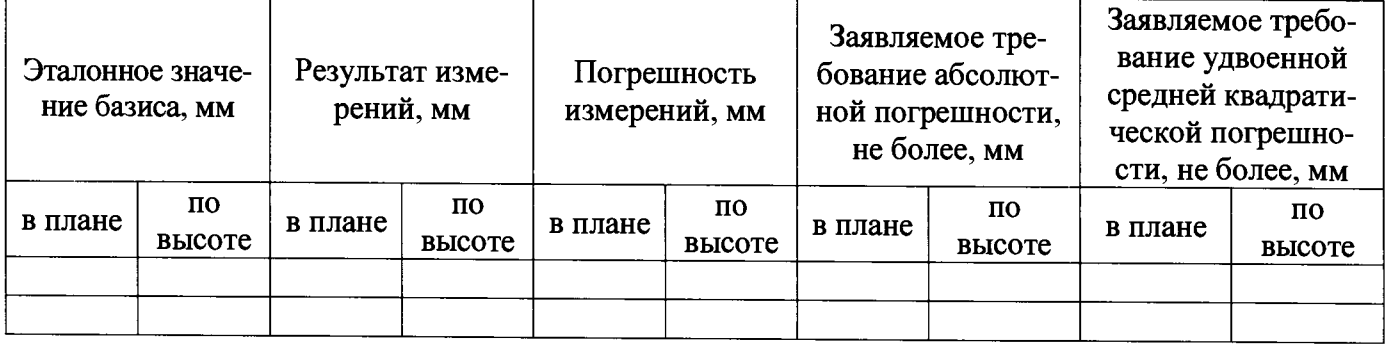

## Результаты поверки в режиме «Быстрая статика»:

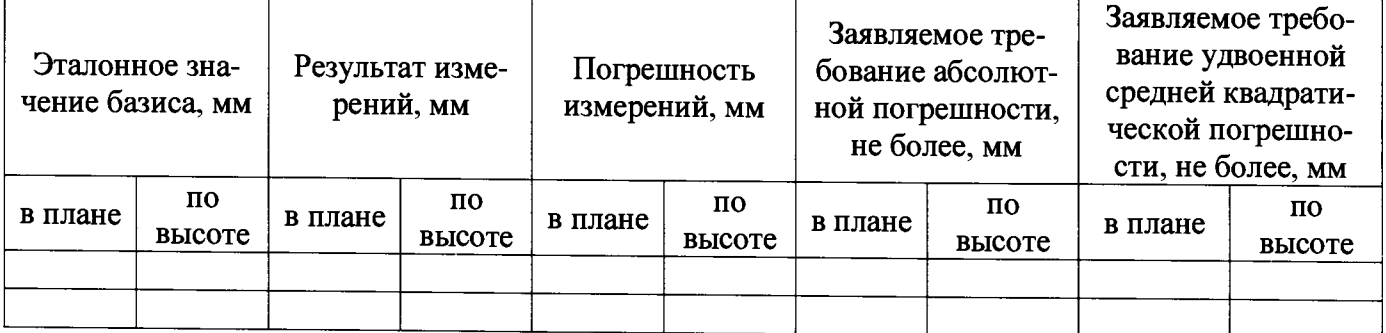

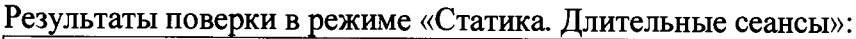

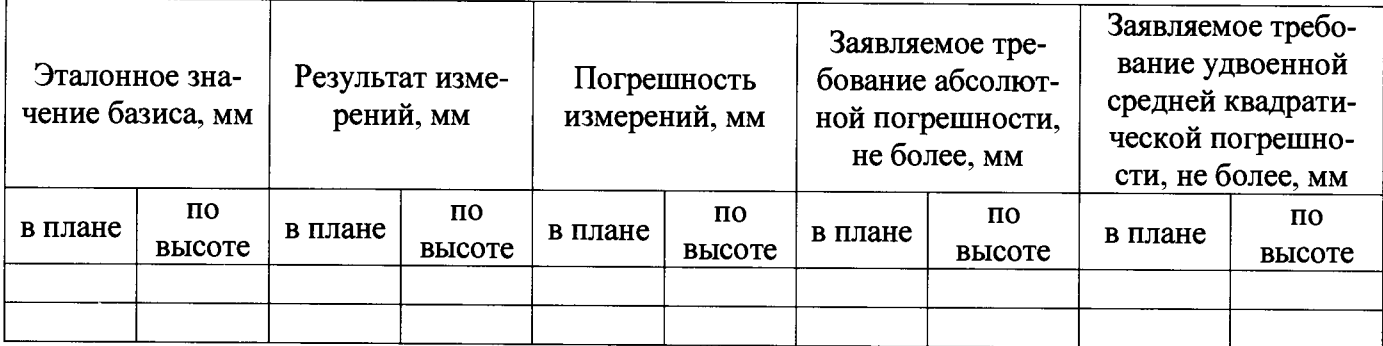

#### Результаты поверки в режиме «Кинематика»:

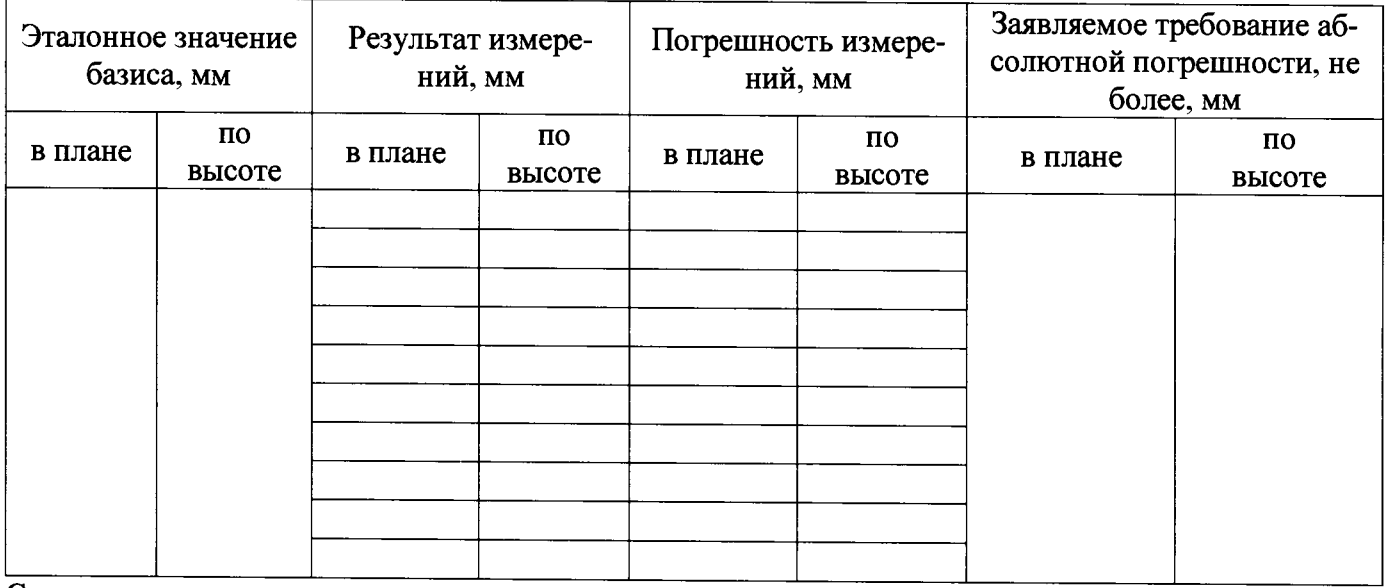

Средняя квадратическая погрешность измерений в плане, мм - ...

Заявляемое требование удвоенной средней квадратической погрешности в плане, мм - ...

Средняя квадратическая погрешность измерений по высоте, мм - ...

Заявляемое требование удвоенной средней квадратической погрешности по высоте, мм - ...

Результаты поверки в режиме «Кинематика в реальном времени»:

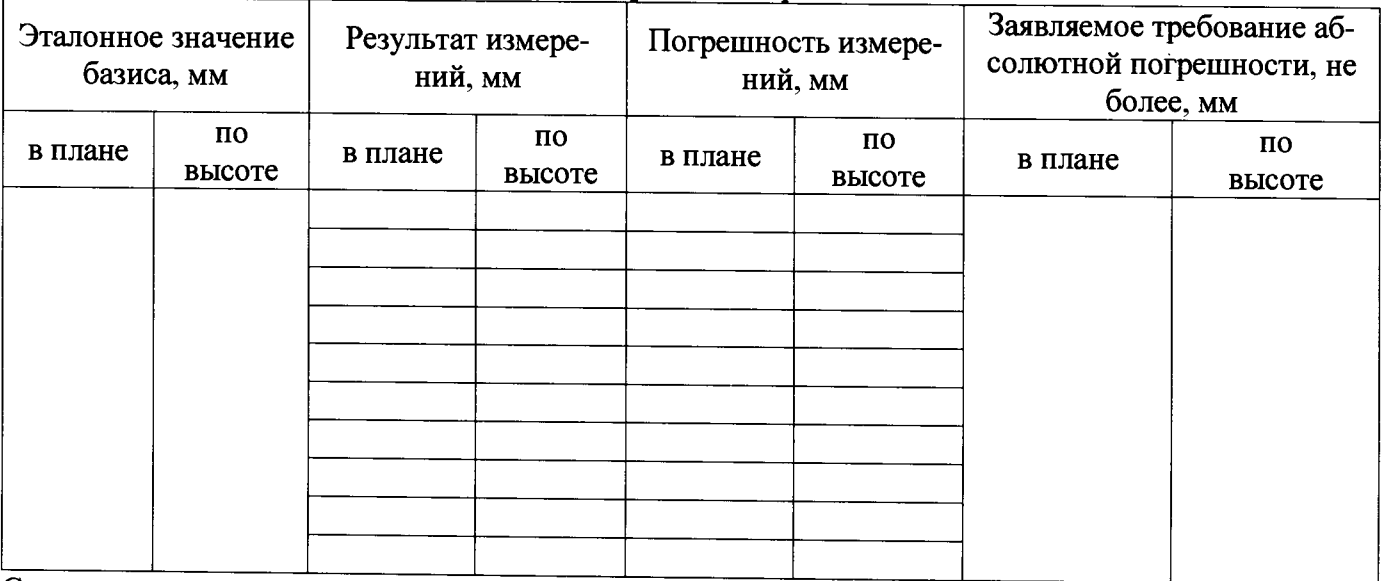

Средняя квадратическая погрешность измерений в плане, мм - ...

Заявляемое требование удвоенной средней квадратической погрешности в плане, мм — ...

Средняя квадратическая погрешность измерений по высоте, мм - ...

Заявляемое требование удвоенной средней квадратической погрешности по высоте, мм — ..

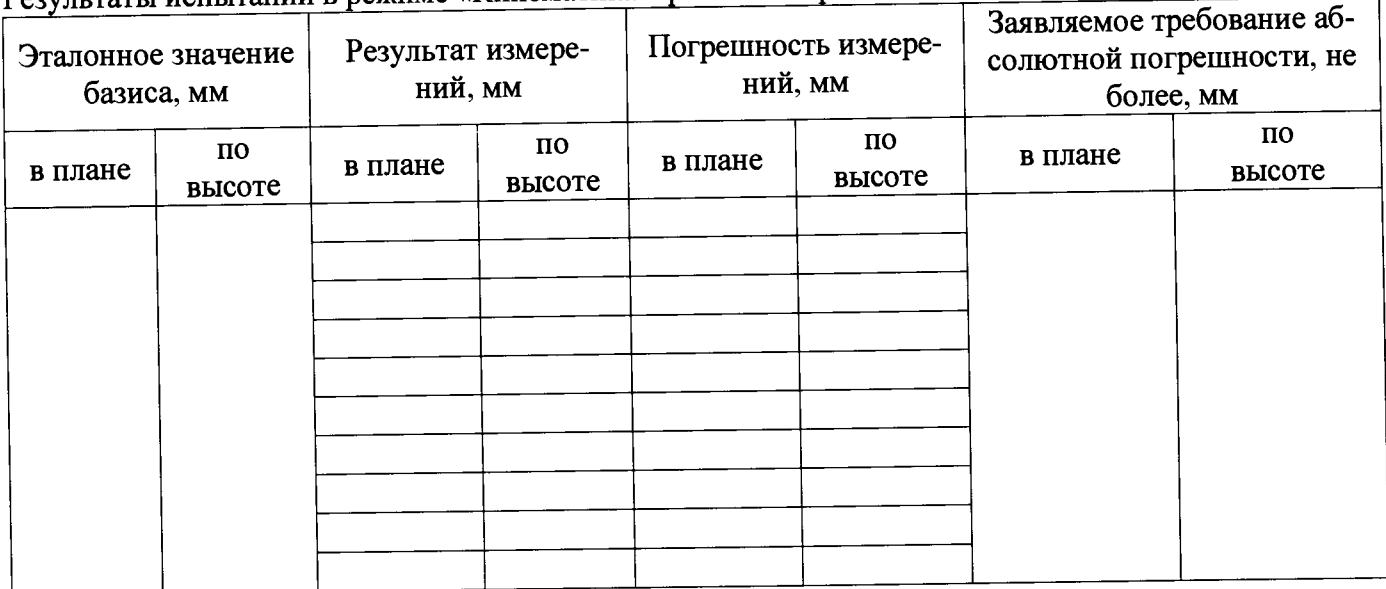

Результаты испытаний в режиме «Кинематика в реальном времени от сети базовых станций»:

Средняя квадратическая погрешность измерений в плане, мм - ...

Заявляемое требование удвоенной средней квадратической погрешности в плане, мм - ...

Средняя квадратическая погрешность измерений по высоте, мм - ...

Заявляемое требование удвоенной средней квадратической погрешности по высоте, мм - ...

# Результаты испытаний в режиме «Дифференциальные кодовые измерения (DGPS)»:

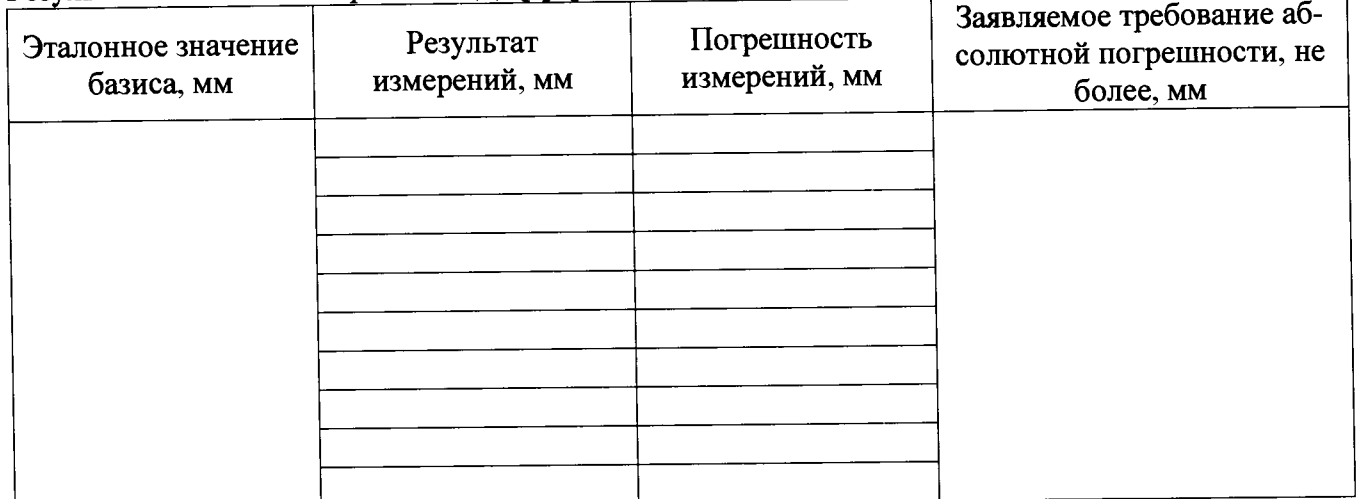

Средняя квадратическая погрешность измерений, мм - ...

Заявляемое требование удвоенной средней квадратической погрешности, мм - ...